# Quick-Start Guide: Authors

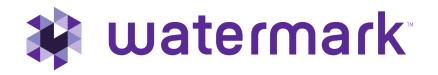

### Accessing Your DRF Program(s)

To begin, go to login.taskstream.com and log in using your assigned username and password.

| Sign In       |                      |          |
|---------------|----------------------|----------|
| Username      |                      | Password |
| Sign In       |                      |          |
| Forgot Login? | Create/Renew Account | Get Help |

To access your Directed Response Folio (DRF), click the name of the DRF program from the home page.

| ork on a program |  |  |  |  |
|------------------|--|--|--|--|
|                  |  |  |  |  |
|                  |  |  |  |  |
|                  |  |  |  |  |
| DRF Programs     |  |  |  |  |

You will see the structure of your Directed Response Folio (DRF) in the left frame.

| University College Course-                                       | Based                                                                                                    |         |                                                                                                    |                                                 |
|------------------------------------------------------------------|----------------------------------------------------------------------------------------------------|---------|----------------------------------------------------------------------------------------------------|-------------------------------------------------|
| Template: Course Based DRF University College                    |                                                                                                    | Of Monk | in Score, Breaks                                                                                                    | III Options                                     |
| VEW AS FOLD                                                      |                                                                                                    |         |                                                                                                    |                                                 |
| E EXPAND ALL E COLLAPSE ALL                                      | Welcome to the University College Course-Based program                                                                                           |         | Program Links                                                                                                    |                                                 |
| tioneral schemation                                              | University College Course Based Program                                                                                                    |         | - Overview                                                                                                    |                                                 |
| E 804/101                                                        | Getting Started with Programs                                                                                                    |         |                                                                                                    |                                                 |
| Instructional Design                                             | If this is your first time working mithin DHF programs, you may which to view an print our Getting Biartinal Guide or call Mentering Services at |         | Nane Hallp                                                                                                    |                                                 |
| Esolita<br>Resolute Mattery<br>Lason Planning<br>Self-Assessment | 1.880111.5656 for help-starting-your work.                                                                                                    |         | In the DBF program, add work 1<br>(Directed Response Fold) in the<br>View evaluation results in the 3<br>tals, and find ather options (bla<br>publishing options) in the Option | e Work tab.<br>Icores/Results<br>re-mailing and |
| Energia State                                                    |                                                                                                    |         | <ul> <li>More about DRP program</li> <li>More about Program Opt</li> <li>More about Program Opt</li> </ul>                                                                      | and set in                                      |
| Web based Lessens<br>Reflection Paper                            |                                                                                                    |         |                                                                                                    |                                                 |

Find the appropriate standard/course in the structure section and click the desired requirement. The content of the chosen requirement section will be displayed in the right frame area. You can view the directions for the requirement by clicking on Directions. If you would like to see the rubric being used to evaluate your work, click the Evaluation Method link for that requirement.

| © 201240-411 © COLLAPSE 411                               | Ale Street Lineage Childredure Characterite Without Victor                                                                                                    |
|-----------------------------------------------------------|----------------------------------------------------------------------------------------------------|
| Conversit to Surmation<br>Conversion and Surveys          | Instructional Design (Creating Meaningful Science Experience)                                                                                                    |
| EDu 196<br>Deading History                                | In this section, please stability the insume plan incorporating colladoration, discovery hearing, and use of the collection and works for this county. Provide a softward on the collection and the collection and the collect |
| Lessus Planning<br>Tell Assessment                        | EVALUATION METROD     A redeti lo sensitivitito Fanlastino     Kana af redeti lo (1 Dal 10 C 10 C 10 C 10 C 10 C 10 C 10 C 10                                                                                                    |
| Searching the Web<br>Web-based Lasons<br>Reflection Paper | <ul> <li>specified strandards</li> </ul>                                                                                                    |

If you need to complete a form, click the **Complete This Form** link.

| * FORM, DISPOSITIONS ASSESSMENT                        | <b>≠</b> sidit |
|--------------------------------------------------------|----------------|
| Please consists this form is part of this requirement. |                |

When you are ready to add work, click the button from the Add toolbar that corresponds with the type of content you wish to add. You can choose to add **Text & Image, Slideshow, Standards, Attachments, Videos, Links**, and **Embed Media**.

(*Please Note – Depending on settings from your school, some of these options may not be available in your particular assignment/program.*)

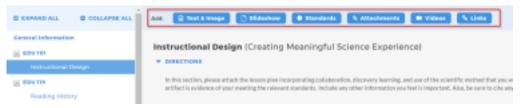

#### **Adding Attachments**

Select the type of file you wish to add. If you choose to add a file saved on your computer, click the **Upload from Computer** option.

| 6 | Upload from Computer                                       |
|---|------------------------------------------------------------|
| D | Attach a previously uploaded file                          |
| 0 | An artifact created in Taskstream<br>(Lesson, Folio, etc.) |

• In the attachments window, click Add Files.

• Use the dialog box to find the file(s) on your computer. (You can upload a single file or multiple files. To upload multiple files, press and hold Control (CTRL) or Shift and then click each file individually.) • Once you have selected the file(s) you want to upload, click **Open**.

• In the next window you can edit your file name(s) and/ or add a description (optional) and then click **Start** 

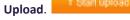

• Once your files have uploaded, click on **Upload and Close** (remember that you will still have to submit your work after this step; see the instructions further down for details).

| Filename       | Description               |                    | Size  | Status         |
|----------------|---------------------------|--------------------|-------|----------------|
| Artifact. docx |                           |                    | 11 kb | 100% 🖌         |
|                |                           |                    |       |                |
|                |                           |                    |       |                |
|                |                           |                    |       |                |
|                |                           |                    |       |                |
|                |                           |                    |       |                |
| + Add Files    | † Start Uplead Clear List | Uploaded 1/1 files | 11 kb | 100%           |
|                |                           |                    | . Lie | load and Close |

- If you choose to add a previously uploaded file, select the Attach a previously uploaded file option, and then select the category of work and the specific work product where the file is attached. Click the Add File button when finished.
- If you choose to add work that you created in your account, select the *An artifact created in Taskstream* option. You will then be able to select the type of work to be added (web page, web folio, etc.), and the specific work you would like to attach. Click the Add File button when finished.

When you are done adding attachments, click Save and Return to go back to the main program work area.

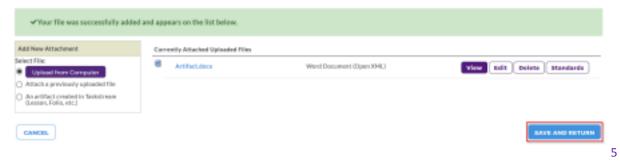

# Submitting a Requirement to Your Evaluator

Click the **Submit Work** button from the top of the Work tab.

| University College Course                                  | -Based                                                                                                    |                      |                  |              |
|------------------------------------------------------------|----------------------------------------------------------------------------------------------------|----------------------|------------------|--------------|
| Template: Course-Based DRF University College              |                                                                                                    | @ Work               | Scores/Results   |              |
| VIEW AS FOLIO                                              | P Dec't torpe                                                                                                    | t to submit! Status: | Work in Progress | MIT WORK     |
| E EXPAND ALL COLLAPSE ALL                                  | Add: 😒 Text & Image 🗈 Sildeshow 🗨 Standards 🗞 Attachments 🕷 Videos 💲 Links                                         | 1                    |                  |              |
| Ceneral Information EDU 101 Instructional Design EDU 119   | Instructional Design (Creating Meaningful Science Experience)  DIRECTIONS  EXALUMATION METHOD  SPECIFIED STANDARDS |                      | • nelp           | on this Page |
| Reading History<br>Lesson Planning                         | * ATTACHMENT SECTION                                                                                               |                      | Zedit X Delete   | Section      |
| Self Assessment EDV132 Searching the Web Web-based Lessons | Files:                                                                                                    |                      |                  |              |

Follow the instructions on the screen to submit your assignment and add comments, as necessary.

| Are you sure you want to submit Instructional Design (of EDU 101) for Evaluation | on?                  |
|----------------------------------------------------------------------------------|----------------------|
| Your work will be locked and no further edits will be possible.                  |                      |
| Add optional comments for your evaluator                                         |                      |
|                                                                                  |                      |
|                                                                                  |                      |
| CANCEL CHECK SPELLING                                                            | YES - SUBMIT MY WORK |

## **Viewing Your Completed Evaluation**

Click the name of the program from the home page.

| k on a p         | rogram        | 1                                       |   |                                         |
|------------------|---------------|-----------------------------------------|---|-----------------------------------------|
|                  |               |                                         |   |                                         |
|                  |               |                                         |   |                                         |
|                  |               |                                         |   |                                         |
| RF Progra        | ams           |                                         |   |                                         |
| irected Respo    | onse Folios)  |                                         |   |                                         |
| Jniversity Colle | ege Course-Ba | ased »                                  |   |                                         |
|                  | RF Progra     | RF Programs<br>irected Response Folios) | - | RF Programs<br>irected Response Folios) |

Click the **Scores/Results** tab and find the work you would like to view.

| University College Course-Based               |        |                  |                  |  |
|-----------------------------------------------|--------|------------------|------------------|--|
| Template: Course-Based DRF University College | G Work | 🛋 Scores/Results | <b>≡</b> Options |  |
|                                               |        |                  |                  |  |

Click the **Scores/ Results Report** button associated with the assignment for which you wish to view the evaluation.

| Scores/Results Summary   |                          |                                         |                                |                  |
|--------------------------|--------------------------|-----------------------------------------|--------------------------------|------------------|
| Area                     | Status                   | Actions                                 | Results                        | History          |
| Overall Folio Evaluation |                          | This area does not need to be submitted | Not scored yet                 |                  |
| EDU 101                  |                          |                                         |                                |                  |
| ♦ Instructional Design 🔒 | C Evaluation<br>Released | Submitted: 02/23/2017 12:48:43 PM       | 3.75/4<br>Score/Results Report | History/Comments |